# **PRACTICAS DE SISTEMA OPERATIVO UNIX**

## **PRÁCTICAS DE UNIX**

## **PRACTICA 7.** *Procesos*

### **Objetivos**

En esta práctica se realizarán ejercicios de control de procesos en las modalidades foreground y background, así como tratamiento de prioridades, evaluación de tiempos y planificación de trabajos.

#### **Herramientas**

Las herramientas a utilizar serán:

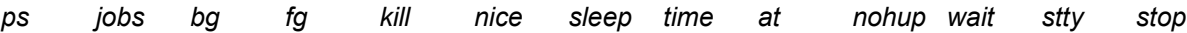

### **DESARROLLO DE LA PRACTICA**

- 1. Procesos foreground.
	- 1.1 Averigüe cual es la actividad actual del sistema. Para ello visualice un listado completo del estado de todos los procesos que se están ejecutando en el sistema. ps -e
	- 1.2 Obtener un listado con los siguientes datos de los procesos de su shell actual.

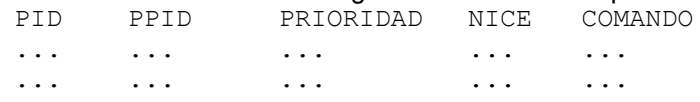

El listado debe salir ordenado por pid.

ps -l | tr -s" " | cut -f4,5,7,8,14 -d" " | sort

1.3. Cree un alias llamado "prio" que informe del PID, PPID, prioridad, valor nice, TTY y comando asociados a todos los procesos del sistema cuyo propietario sea usted.

alias prio=pl -l | tr -s" " | cut -f4,5,7,8,12,14 -d" "

1.4 Indique la/s diferencia/s en el resultado de las siguientes instrucciones. Explique el por qué.

\$ (who && who | wc -l) | tee quien \$ who && who | wc -l | tee quien

La primera manda al archivo 'quien' y a pantalla la lista de usuarios conectados y el número de ellos, la segunda manda a pantalla todo, pero solo el número de usuarios conectados al fichero

La causa, es que el entubamiento hacia tee del segundo caso, solo afecta al segundo operando del &&.

- 1.5 Indique las diferencias en la ejecución de las siguientes instrucciones:
	- a. \$ (cd .. ; pwd)
	- b.  $\oint {\rm cd.}$ ; pwd } (después de las llaves hay un espacio en blanco.)
	- c.  $$ \{$ cd .. pwd }

b y c se ejecutan en un subshell.

- 1.6 La orden "kill \$\$":
	- a. ¿Cuál es su objetivo? Eliminar el shell actual.
	- b. *i*, Lo consigue? No.
- c. Modifique la instrucción para conseguir dicho fin. kill -9 \$\$
- 1.7 Con una única instrucción, obtenga el proceso o procesos que tenga(n) mayor valor de nice. ps -l | sort -t" " +8 | head -1

```
2. Prioridad subordinada. Procesos background
```
- 2.1 Cree un shell script "shell 71" cuyo contenido sean las dos instrucciones siguientes: sleep 100 find / -name "passwd" -exec grep `logname`  $\{\}$  \; >> resultado 2> /dev/null Ejecútelo como proceso subordinado (background). shell\_71&
- 2.2 Ejecute el guión otras dos veces más modificando la prioridad en cada ejecución, primero disminuyéndola en 5 unidades y después en 10. Verifique los diferentes valores nice asignados, para lo cual ejecute la orden "ps -l". nice -5 shell\_71& nice  $-10$  shell  $71\%$ ps -l
- 2.3 Interrumpa el proceso correspondiente al segundo shell lanzado. Utilice inmediatamente después, el comando "ps" para ver el grado de éxito obtenido. kill -9 <PID>
- 2.4 ¿Qué diferencias encuentra al ejecutar las siguientes cuatro instrucciones?
	- a. (sleep 50 ; sleep 55)& b. sleep 60 ; sleep 65 & c. sleep 70& sleep 75& d. sleep 80&;sleep 85& a, c y d mandan los sleep en background. El primer sleep de b se ejecuta en foreground.
- 2.5 Ejecute el fichero "shell\_71" tres veces cada una en background pero utilizando una sola línea. shell  $71&;shell 71&;shell 71&;$
- 2.6 Ejecute el comando: find / -name ".profile" - user `logname` -exec cat  $\{\}\ \backslash$ ; calculando el tiempo que tarda en ejecutarse. Ahora haga lo mismo en background dejando el resultado en un fichero llamado "miprofile", evitando posibles mensajes de error.
- 2.7 Cree un guión "shell\_72" que almacene en una variable "ord" el número de archivos ordinarios que tenga en la estructura de directorios y en otra variable "dir" el número de directorios. Las instrucciones para conseguir lo anterior se deben lanzar en background. A continuación se visualizarán los mensajes:

```
Número de ficheros ordinarios <ord>
Número de directorios <dir>
Total ... <xxx>
```
Asegúrese de que no se visualizarán los mensajes hasta que no se hayan terminado de ejecutar las instrucciones subordinadas.

```
ord={ find / -type f -depth } \> $i1
dir={ find / -type d -depth } \> $i2
until [ ! `ps $i1` && ! `ps $i2` ]
do
sleep 1
done
echo "Ficheros ordinarios: $ord"
echo "Directorios : $dir"
echo "TOTAL : `expr $ord + $dir`"
```
- 2.8 Ejecute el shell anterior pero evitando paradas imprevistas. Pruebe a abandonar el sistema y retornar, comprobando que el proceso activado prosigue su ejecución. Indique en qué fichero la orden "nohup" almacena los resultados y los posibles errores. nohup.out
- 2.9 Cierre la sesión de trabajo, inicie una nueva y verifique que solo tiene asociados los procesos correspondientes a su nueva sesión. Ejecute las siguientes instrucciones: \$ sleep 600 &
	- \$ sleep 700 &
	- $$ ps f > ps$
	- \$ kill -9 \$\$

Abra una nueva sesión de trabajo. ¿Qué ha sucedido con los dos procesos hijos del proceso de conexión anterior, generados con las órdenes sleep?

- Compruébelo de la siguiente manera:
- 1. Ejecute la orden "ps -f -u `logname` > pslist2"

2. Compare los archivos "pslist1" y "pslist2" y saque conclusiones.

(No tarde más de 10 minutos en realizar esta prueba ya que 600/60=10)

- 2.10 Ejecute la instrucción "\$find / -name "fichero" 2> /dev/null &" Recuerde el número de proceso que se ha asociado a la instrucción anterior. Convierta el proceso background anterior en un proceso foreground. stop <PID> fg <PID>
- 2.11 Verifique si tiene activada la suspensión de trabajos para lo cual utilice la orden "\$ stty" y busque en el listado que se presenta la cadena "susp" para ver que secuencia de caracteres tiene asociada (por ejemplo puede aparecer "susp =  $\gamma$ Z" lo cual indica que pulsando ctrl+z se suspende la ejecución de un trabajo foreground). Si no tiene asociada una combinación de teclas asigne una, por ejemplo con la orden "\$ stty susp ^Z".
	- a. Ejecute la orden "\$ sleep 400" en foreground.
	- b. Suspenda su ejecución con la combinación de teclas en cuestión.
	- c. Mire cuál es el número de proceso del trabajo suspendido y convierta dicho proceso en un proceso subordinado (background).
	- bg <PID>
- 3. Planificación de trabajos
	- 3.1 Indique una instrucción para que visualice dentro de diez minutos el mensaje: "Han pasado diez minutos." {sleep 600;echo "Han pasado 10 minutos";}&
	- 3.2 Planifique un trabajo para que se ejecute el día 5 de diciembre a las 9 de la mañana. Este trabajo será la ejecución de un guión que se encontrará en su directorio de conexión y cuya misión será informar de que los días 6 y 8 de diciembre son festivos. Cree el guión e indique la instrucción para su planificación. at 0900 12,05 aviso wall "Los dias 6 y 8 de diciembre son festivos."
	- 3.3 Planifique otro trabajo que le recuerde la fecha de su cumpleaños lo cual conseguirá enviando en dicha fecha a su correo un mensaje de "felicidades". at 0000 11,07 mail f941162 < echo "Felicidades!!"
	- 3.4 Visualice los trabajos planificados con la herramienta "at".  $at -1$
	- 3.5 Con una única instrucción, elimine el trabajo planificado anteriormente para el día 5 de diciembre, sin efectuar una consulta previa de la referencia del trabajo en cuestión. at -r